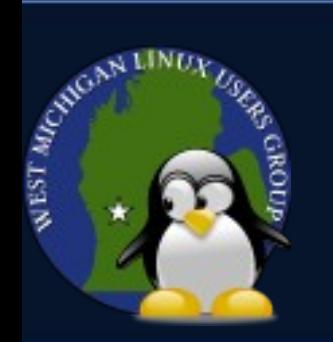

#### **WMLUG May 2013**

#### Intro to DOSBox

*"Way more FPS than Counterstrike!"*

Presented by Patrick TenHoopen

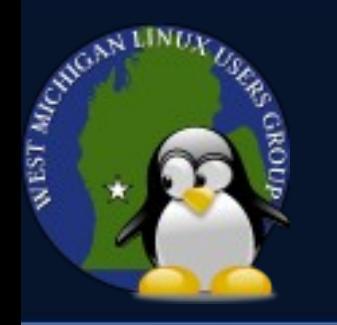

#### **DOSBox**

DOSBox is an Intel x86 PC emulator for running DOS-based applications, with games being the main use. It has support for sound and graphics cards, mouse and joystick input, and can simulate peer-to-peer or Internet/Intranet networking.

DOSBox is written in C++ and is released under the GPL.

http://www.dosbox.com/

Current version is 0.74

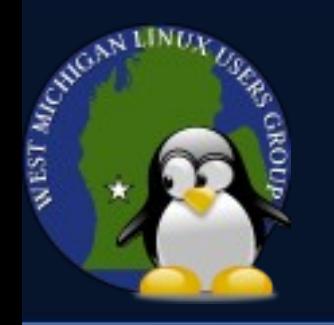

#### **DOSBox Prep**

The first step is to install DOSBox. It should be in most distro package managers. Otherwise, the source code is available for compilation.

Next, create a directory to store games, etc. For example,  $\sim$ /dosbox or  $\sim$ /games.

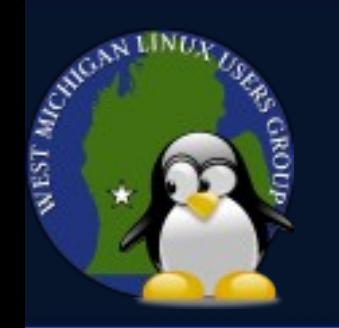

### **Starting Up DOSBox**

Launch it via the desktop environment menu system, or enter dosbox in a terminal which will bring up a new window.

The terminal window used to launch it will become the status window.

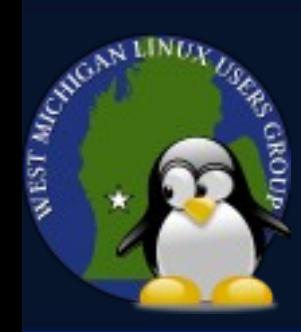

#### **Alternative Start Up Options**

You can also start DOSBox while mounting a directory as a virtual drive or launch a program with this syntax:

dosbox *name*

where name can be a directory or program name. The directory gets mounted as the 'c' drive.

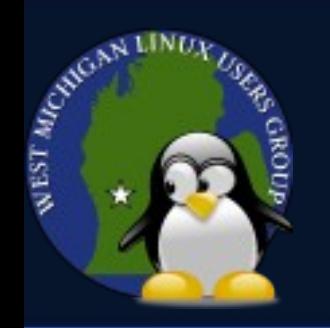

#### **DOSBox Configuration**

DOSBox includes a configuration file for setting options. There is one default file for global settings, and each game can have one in its directory for per-games settings.

In Linux, the file is in  $\sim$  /. dosbox / and is named dosbox*version*.conf.

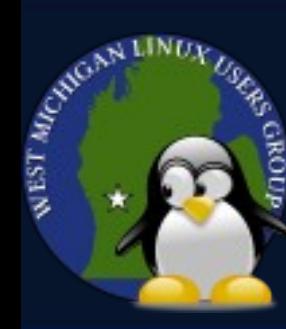

#### **DOSBox Configuration Cont.**

There are sections for configuring various aspects including hardware. The section names are sdl, dosbox, render, cpu, mixer, midi, sblaster, gus, speaker, joystick, serial, dos, ipx, and autoexec.

The autoexec section is used for autoexec.bat.

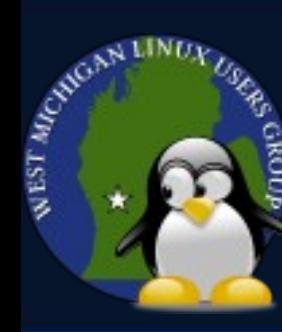

#### **DOSBox Configuration Cont.**

It's recommended that you create a .conf file for each game to set the appropriate configuration and launch the game.

Use the -conf option to start it directly:

dosbox conf *confname*.conf

# **DOSBox Shell and Commands**

#### DOSBox comes with a shell for running basic DOS-type commands including:

● CD

BEST APROVATE

- CLS
- **COPY**
- DIR
- DEL
- **EXIT**
- MD

For a full listing see: http://www.dosbox.com/wiki/Commands

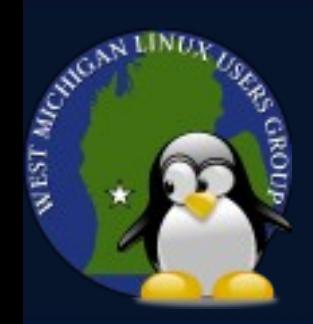

## **Mounting Drives and ISOs**

Mounting a directory as a virtual drive: mount c ~/dosbox Mounting a CDROM/Floppy drive: mount d /run/media/pat/KEEPER -t cdrom Mounting an ISO file: imgmount d ~/ISO/KEEPER.iso -t iso You can also mount multiple ISOs and switch between them with CTRL-F4.

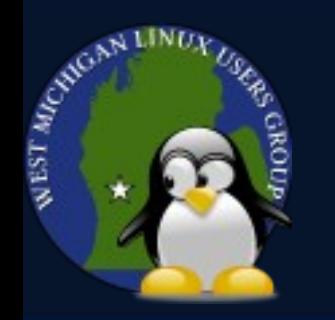

### **Creating an ISO**

You can easily create an ISO of a CD/DVD with this command:

cat /dev/*cdromdev* > *name*.iso

Example:

cat /dev/sr0 > KEEPER.iso

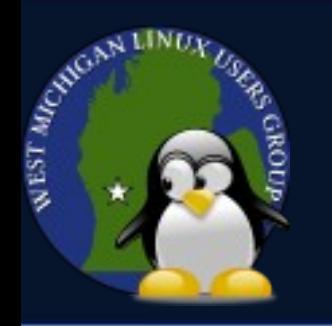

### **Installing a Game**

To install a game, mount its install media and run the installer. Install it in a subdirectory of the directory you created earlier.

mount c ~/dosbox

imgmount d ~/ISO/KEEPER.iso -t iso

d:

setup.exe

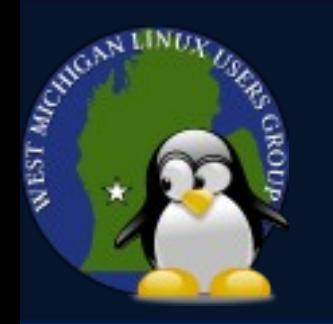

### **Running a Game**

#### To run the game, run its program file after installation.

 c: cd keeper

keeper

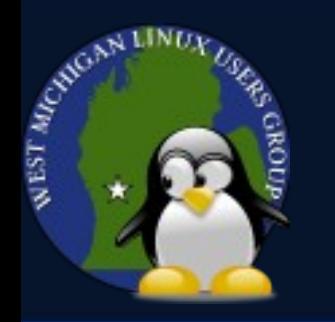

#### **Special Keys**

#### DOSBox has several special key bindings for performing various functions such as:

- ALT-ENTER  $-$  Full screen toggle.
- ALT-PAUSE Pause emulation.
- CTRL-F5  $-$  Save a screen shot.
- CTRL-ALT-F5 Start/stop recording video.
- CTRL-F10  $-$  Capture/release the mouse.
- CTRL-F11 Slow down emulation.
- CTRL-F12 Speed up emulation.

For a full listing see: http://www.dosbox.com/wiki/Special Keys

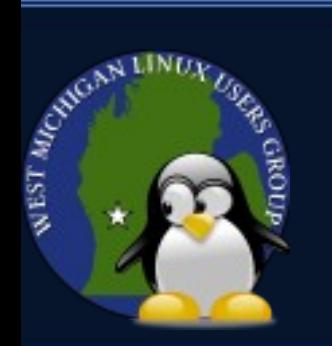

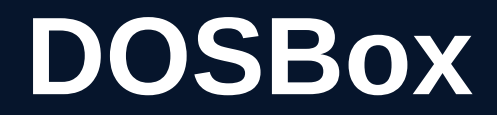

# Demo Time

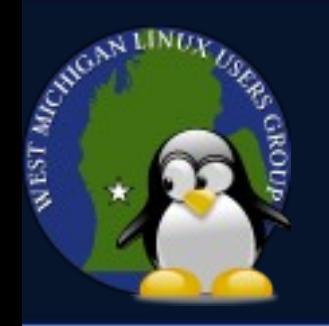

#### **Android Port**

# There is also an Android port of DOSBox named DosBox Turbo:

https://play.google.com/store/apps/details? id=com.fishstix.dosbox&hl=en

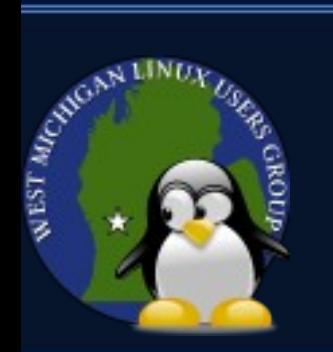

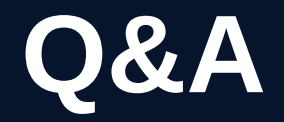

# Q&A Time